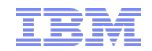

# Liberty Performance Tuning Hands-On Lab

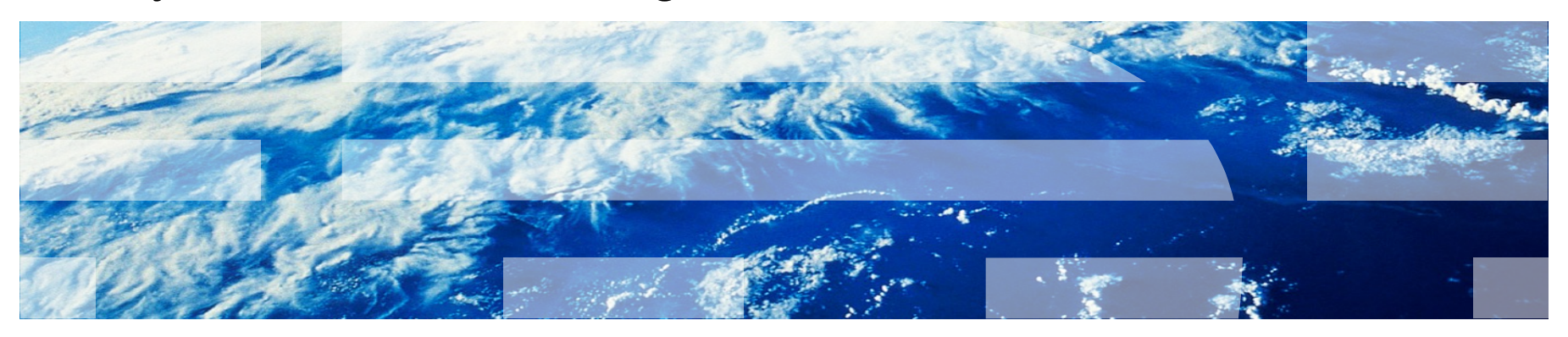

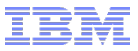

### Agenda

- Lab Overview and Key Performance Tuning Principles (15 minutes)
- Lab (2 hours, 15 minutes)

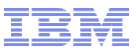

### Lab Timeline

- § 00:00 00:15: Outline, Lab Overview, and Key Performance Tuning Principles
- $\blacksquare$  00:15 00:25: Running the lab and the performance test
- $\bullet$  00:25 00:45: Using thread dumps
- $\bullet$  00:45 01:15: Analyzing garbage collection
- § 01:15 01:20: Break
- $\bullet$  01:20 01:50: Using a sampling profiler
- $\bullet$  01:50 02:00: Presentation: Top 10 Tuning Tips
- 02:00 02:10: Liberty Request Timing
- $\bullet$  02:10 02:20: Liberty HTTP Access Log
- § 02:20 02:30: General Q&A

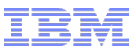

### Lab Overview

- Self-paced, free, publicly downloadable Liberty performance tuning lab based on containers
- § Over 100 pages of exercises which can be done in sequence or a la carte
- If you can't install Podman or Docker Desktop, or you can't download the 20GB lab now, the instructor will be running the lab and you can watch.
- § For those running the lab, you can mute the instructor and come back at preset times
- Today, we'll cover the most common areas of Liberty performance tuning:
	- § Thread dumps
	- Garbage collection
	- § Profiling
	- § Top 10 tuning tips
	- § Request timing and HTTP access logs

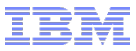

### Lab Overview

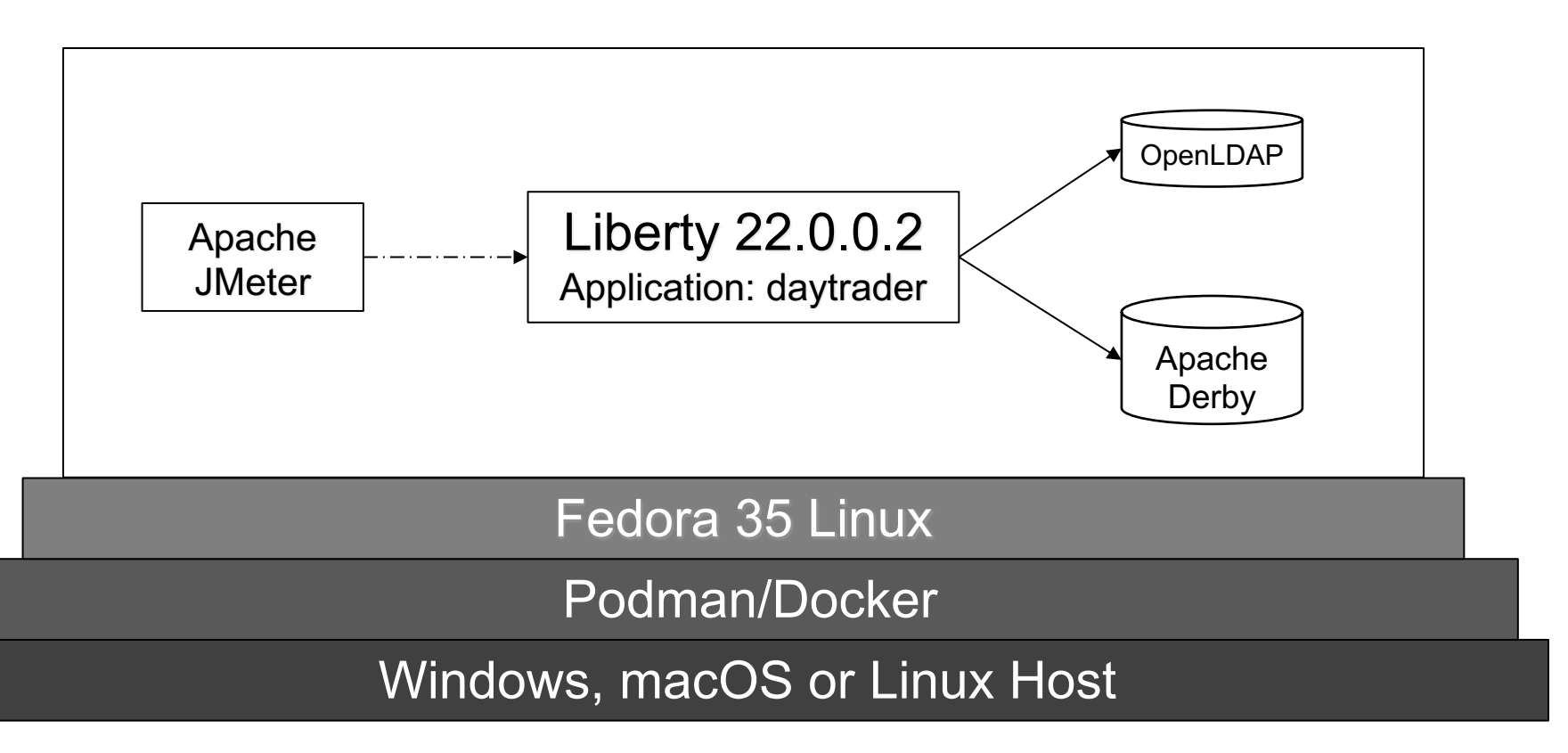

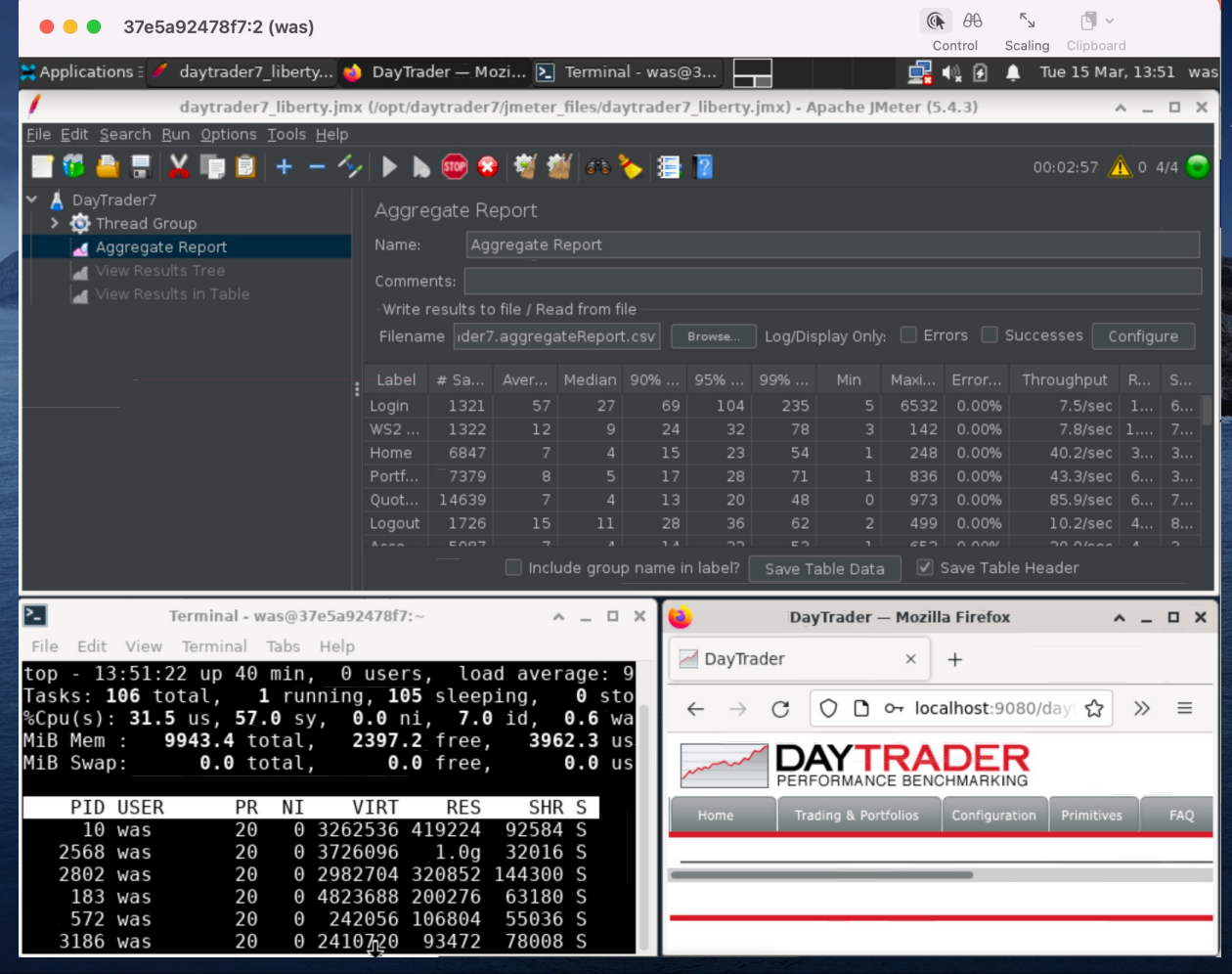

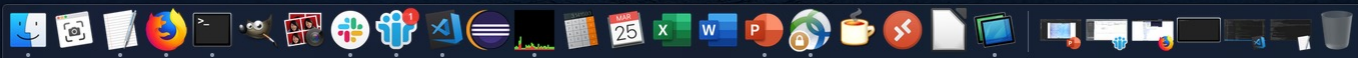

## How to run it?

- 1. Install podman or Docker Desktop: https://ibm.biz/liberty\_performance\_lab\_insta
- 2. Run the container from Command Prompt or Terminal:
	- podman/docker run --cap-add SYS\_PTRACE --cap-add NET\_ADMIN --ulimit core=-1 --ulimit memloo stack=-1 --shm-size="256m" --rm -p 9080:9080 -p 9443:9443 -p 9043:9043 -p 9081:9081 -p 9444:94 5901:5901 -p 5902:5902 -p 3390:3389 -p 9082:9082 -p 9083:9083 -p 9445:9445 -p 8080:8080 -p 8081:8081 -p 8082:8082 -p 12000:12000 -p 12005:12005 -it quay.io/kgibm/fedorawasdebug

 $\overline{\phantom{a}}$ 

3. Wait 2 minutes until you see:

=========  $=$  READY  $=$ =========

## How to run it?

- 4. Remote into the container:
	- 1. VNC to localhost:5902
		- 1. From the Terminal in macOS: open vnc://localhost:5902
		- 2. Linux Terminal: vncviewer localhost:5902
		- 3. Windows 3rd party VNC viewers OR Windows Remote Desktop: Requires configuration; see lab appendix

- 2. Password = websphere
- 5. Perform the step-by-step lab: https://ibm.biz/liberty\_performance\_lab\_start

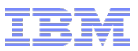

### Key Performance Tuning Principles

- Most performance gains are found in a handful of areas:
	- § Tuning the Java garbage collector
	- § Tuning various pools (JDBC connections, authentication cache, etc.)
	- § Tuning the operating system
- Beyond those, the main thing to do is to be data-driven:
	- Find issues by gathering and analyzing thread dumps, verbose garbage collection, sampling profiler data, request timing, access logs, etc.
	- Use a realistic performance test environment with repeatable tests and basic statistics

# Major Recommended Tools

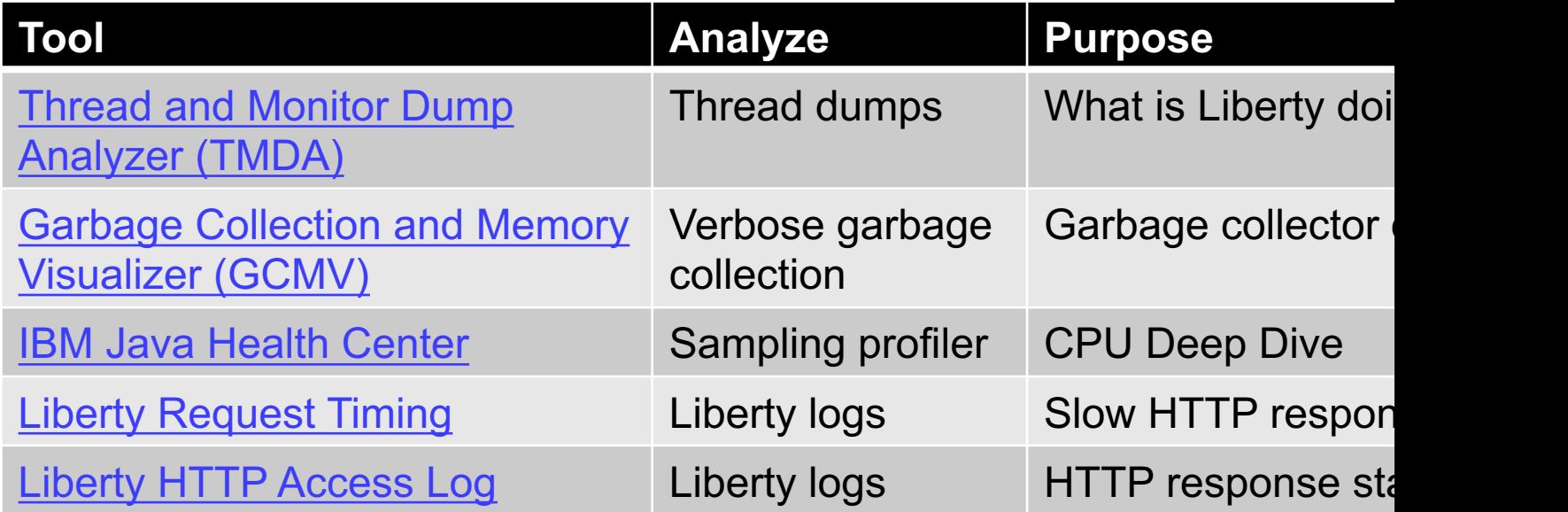

# **References**

■ Start the lab: https://ibm.biz/liberty\_performance\_lab\_start

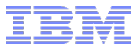

# *Demo*

# Thread Dumps Lab

■ Lab link: https://github.com/kgibm/dockerdebug/blob/master/fedorawasdebug/Liberty\_Perf m-java-and-openj9-thread-dumps

 $\overline{\phantom{a}}$ 

§ Thread dumps tell you what is happening inside Liberty

## Thread Dumps Lab Summary

- § In general, thread dumps are non-destructive, cheap, and easy to get
- § If you're having any problem, it's always a good idea to get thread dumps
- Use the WebSphere Support MustGather (e.g. linperf.sh) to get thread dumps and
- Use the free **IBM Thread and Monitor Dump Analyzer** tool to analyze them
- Review lock contention
- Review thread stacks, sort by stack depth descending, and look for patterns
- Use the Compare threads function to analyze multiple thread dumps over time

# Garbage Collection Lab

§ Lab link: https://github.com/kgibm/dockerdebug/blob/master/fedorawasdebug/Liberty\_Perf arbage-collection

 $\overline{\phantom{a}}$ 

■ Healthy garbage collection should be less than ~5-10% of process time

## Garbage Collection Lab Summary

- $\blacksquare$  In general, verbose garbage collection should always be enabled, even in product
- For performance issues, always review verbose GC
- Use the free **IBM Garbage Collection and Memory Visualizer tool**
- Crop to the time period of interest, click Report, and review "Proportion of time spe garbage collection pauses (%)"

 $\overline{\phantom{a}}$ 

■ In general, healthy GC is less than ~5-10%

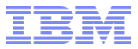

# *5 minute break*

## Java Profiler Lab

§ Lab link: https://github.com/kgibm/dockerdebug/blob/master/fedorawasdebug/Liberty\_Perf ealth-center

 $\overline{\phantom{a}}$ 

■ Analyze CPU hot spots

## Java Profiler Lab Summary

- **A sampling profiler is kind of like taking hundreds or thousands of thread dumps a** high frequency
- Generally, Health Center is production ready with an overhead of  $\leq$   $\sim$ 2%
- Use the free IBM Health Center client to review the data
- Zoom to a time period of interest
- Exerciew hot Self methods consuming  $>$  ~2% of samples
- Review Tree CPU % breakdown by large outgoing call percentage drops
- Review lock contention
- Export thread dumps and load in TMDA to review non-CPU-using activity

# Liberty Tuning Top 10 Tips

- 1. Ensure your operating system CPU, RAM, disk, and network aren't saturated
- 2. Ensure time in Java garbage collection is less than  $\sim$  5-10%; tune -Xmx and -Xm
- 3. Liberty's main thread pool auto-tunes for throughput and generally should not be
- 4. Gather and review thread dumps and/or a sampling profiler to find areas to tune
- 5. If using databases, tune the maximum connection pool size
- 6. If using JMS MDBs, tune the maxConcurrency
- 7. If using security, tune the authentication cache size
- 8. Consider enabling request timing to watch for slow HTTP requests
- 9. Consider enabling the HTTP access log to understand and tune HTTP activity
- 10. Consider enabling HTTP response compression and/or caching

For more, see the WebSphere Performance Cookbook

# Liberty Request Timing Lab

§ Lab link: https://github.com/kgibm/dockerdebug/blob/master/fedorawasdebug/Liberty\_Perf equest-timing

 $\overline{\phantom{a}}$ 

■ Request timing watches for long-running HTTP requests

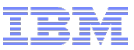

### Liberty Request Timing Lab Summary

- § In general, request timing is recommended to be enabled, even in production
- § Set the threshold to your largest expected HTTP response time plus 20%
- Tune sampleRate if needed to bring the overhead down
- Add monitoring to watch for the request timing warning
- § Review the stack and tree breakdown to understand what caused the slowdown

# Liberty HTTP Access Log Lab

■ Lab link: https://github.com/kgibm/dockerdebug/blob/master/fedorawasdebug/Liberty\_Perf ttp-ncsa-access-log

 $\overline{\phantom{a}}$ 

§ Tracks information about every completed HTTP request

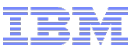

### Liberty HTTP Access Log Lab Summary

- In general, consider always enabling the HTTP access log if the overhead is acceptable  $(-2\%)$
- Use post-processing scripts or tools to understand HTTP activity, errors, etc. over time

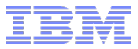

# *Thank you. Questions?*

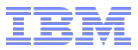

# *Appendix*

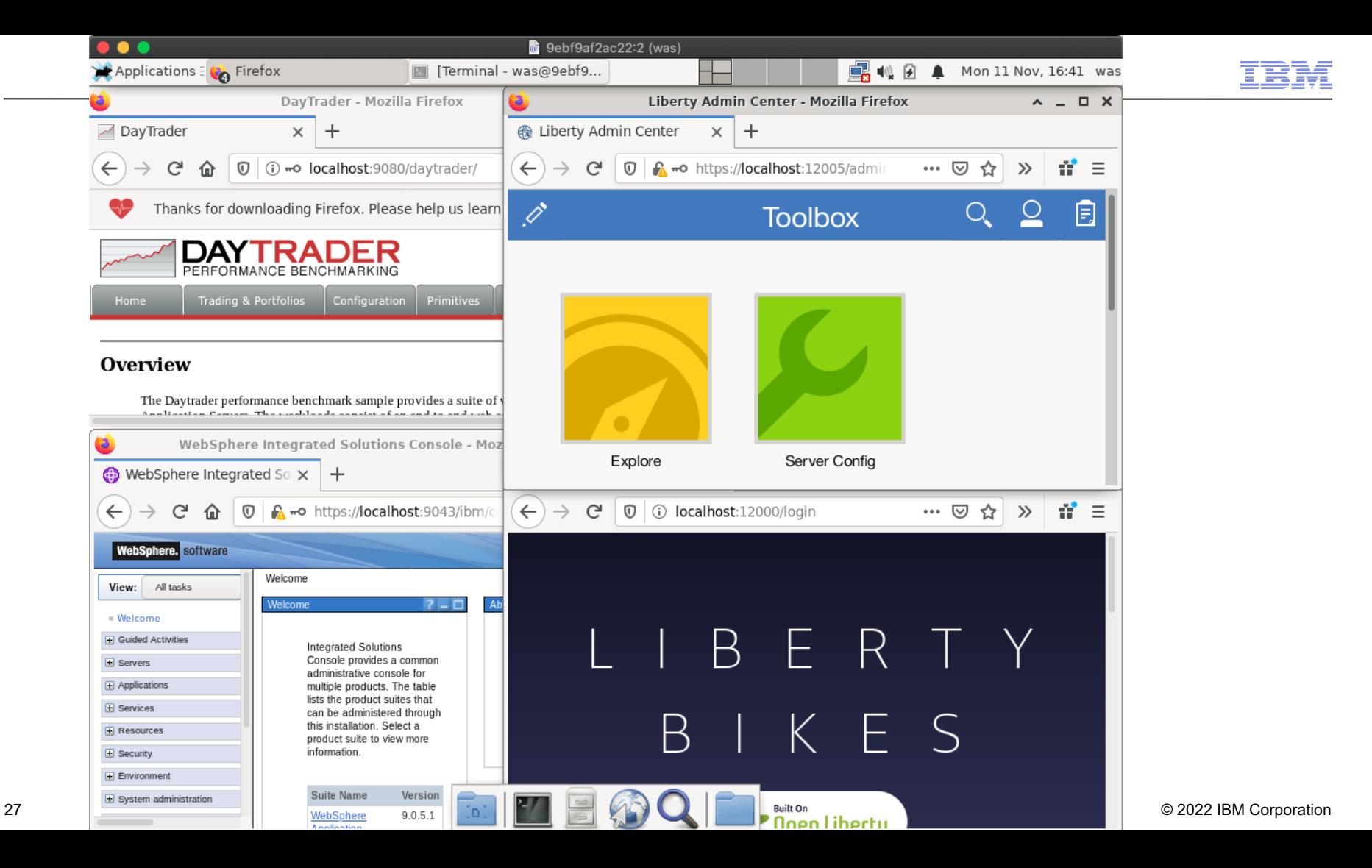

## What's in it?

Liberty Bikes to show off MicroServices: https://github.com/OpenLiberty/liberty-k

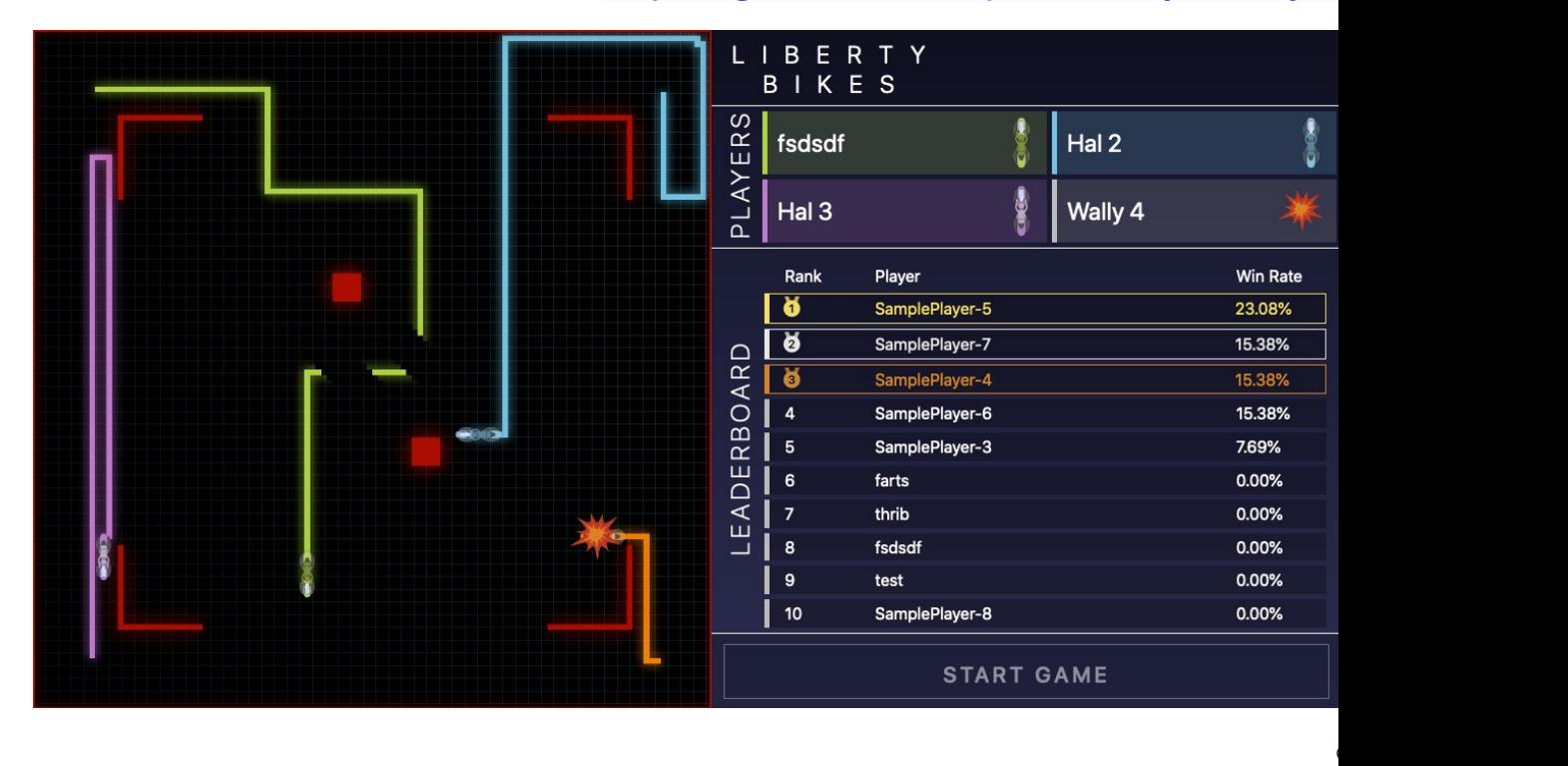

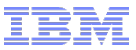

### Liberty Bikes

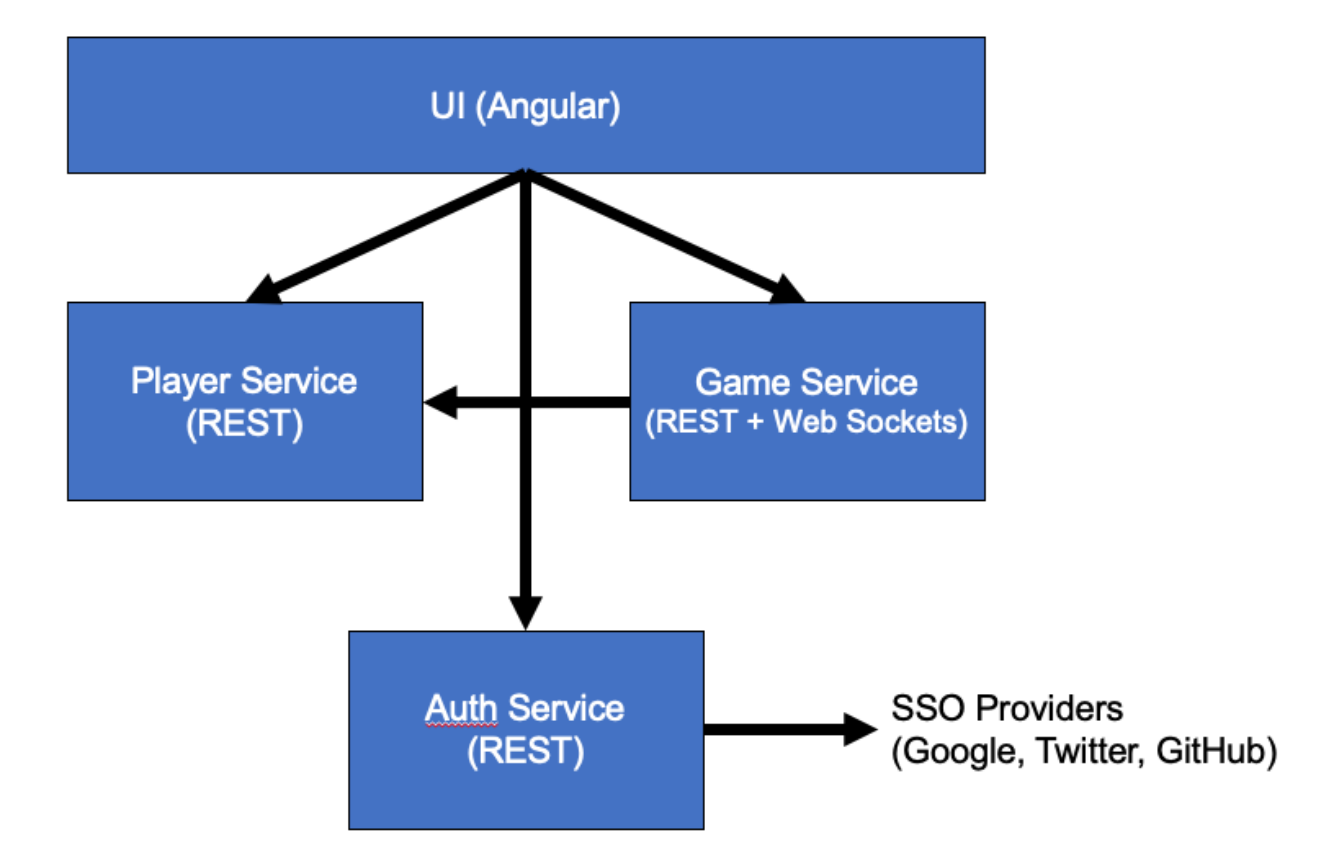

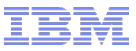

#### Tips

- § You can share files at **/host/** to use the container to analyze diagnostics:
	- Windows:
		- § docker run ... **-v //c/:/host/** -it quay.io/kgibm/fedorawasdebug
	- Linux/macOS:
		- § docker run ... **-v /:/host/** -it quay.io/kgibm/fedorawasdebug
- § For port conflict with something else running on the host, stop that thing or change the redirect, e.g., if 9080 is already used, change localhost:9081 to point to container:9080:
	- $\blacksquare$  -p 9081:9080
- The lab appendix shows how you can save/restore a container filesystem if needed.
- You don't need to expose ports at all if you just access everything within the remote desktop.